# System Image, Microcode Image, and Configuration File Load **Commands**

This chapter describes the function and displays the syntax of each command used to load and copy system images, microcode images, and configuration files. For more information about defaults and usage guidelines, see the corresponding chapter of the *Router Products Command Reference* publication.

**boot boot** *filename* [*ip-address*] **boot flash** [*filename*] **boot flash** [*device***:**]*partition-number***:**[*filename*]

To boot the router manually, use the **boot** ROM monitor command.

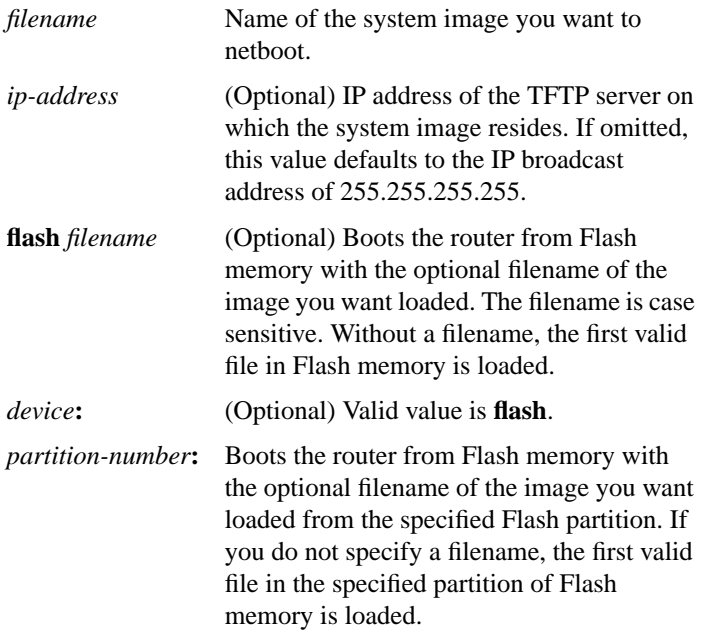

**6**

[**no**] **boot bootstrap flash** [*filename*] [**no**] **boot bootstrap mop** *filename* [*mac-address*] [*interface*] [**no**] **boot bootstrap** [**tftp**] *filename* [*ip-address*]

To configure the filename that is used to boot a secondary bootstrap image, use the **boot bootstrap** global configuration command. Use the **no** form of this command to disable booting from a secondary bootstrap image.

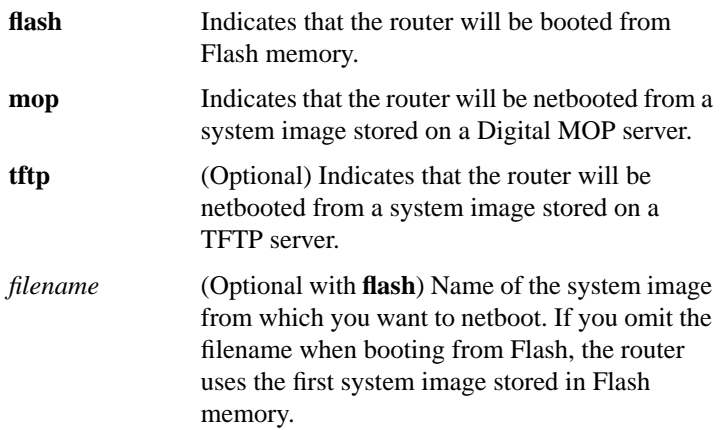

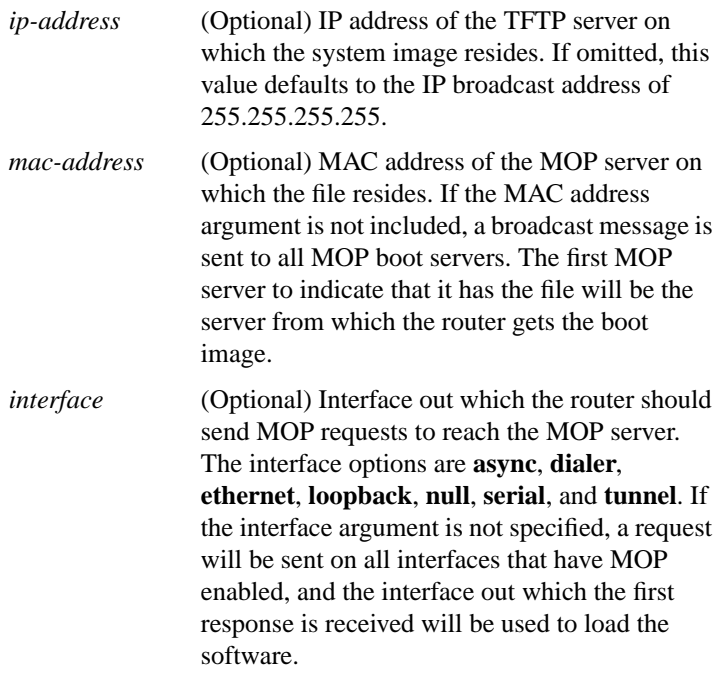

## **boot buffersize** *bytes* **no boot buffersize**

To modify the buffer size used to load configuration files, use the **boot buffersize** global configuration command. Use the **no** form of this command to return to the default setting.

*bytes* Specifies the size of the buffer to be used. There is no minimum or maximum buffer size.

# [**no**] **boot host mop** *filename* [*mac-address*] [*interface*] [**no**] **boot host** [**tftp | rcp**] *filename* [*ip-address*]

To change the default name of the host configuration filename from which you want to load configuration commands, use the **boot host** global configuration command. Use the **no** form of this command to restore the host configuration filename to the default.

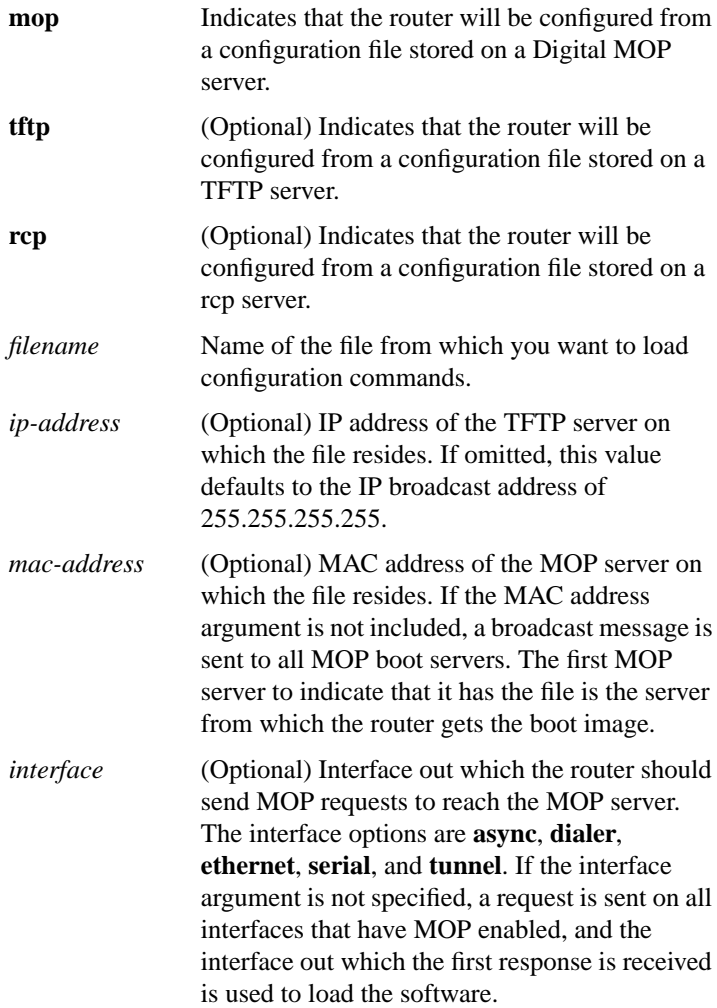

# [**no**] **boot network mop** *filename* [*mac-address*] [*interface*] [**no**] **boot network** [**tftp** | **rcp**] *filename* [*ip-address*]

To change the default name of the network configuration file from which you want to load configuration commands, use the **boot network** global configuration command. Use the **no** form of this command to restore the network configuration filename to the default.

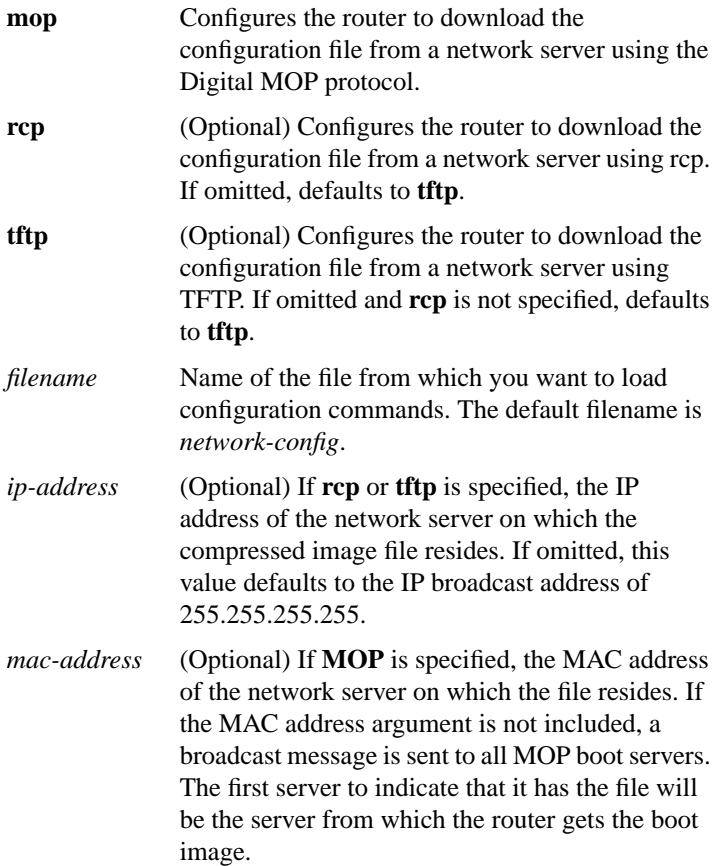

*interface* (Optional) If MOP is specified, interface out which the router should send MOP requests to reach the server. The interface options are **async**, **dialer**, **ethernet**, **serial**, and **tunnel**. If the interface argument is not specified, a request will be sent on all interfaces that have MOP enabled, and the interface out which the first response is received will be used to load the software.

**boot system flash** [*device***:**][*partition-number***:**][*filename*] [**no**] **boot system mop** *filename* [*mac-address*] [*interface*] [**no**] **boot system rom** [**no**] **boot system** [**tftp** | **rcp**] *filename* [*ip-address*]

# **no boot system flash** [*filename*] **no boot system**

Ш

To change the filename of the system image that is loaded onto the router at reboot time, use the **boot system** global configuration command. Use the **no boot system** command to remove the name.

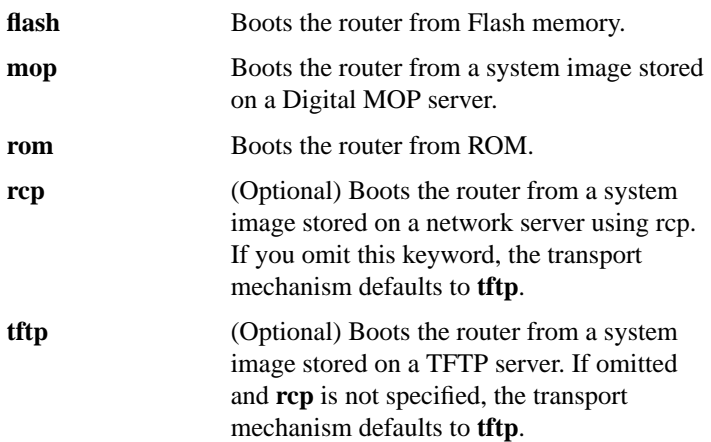

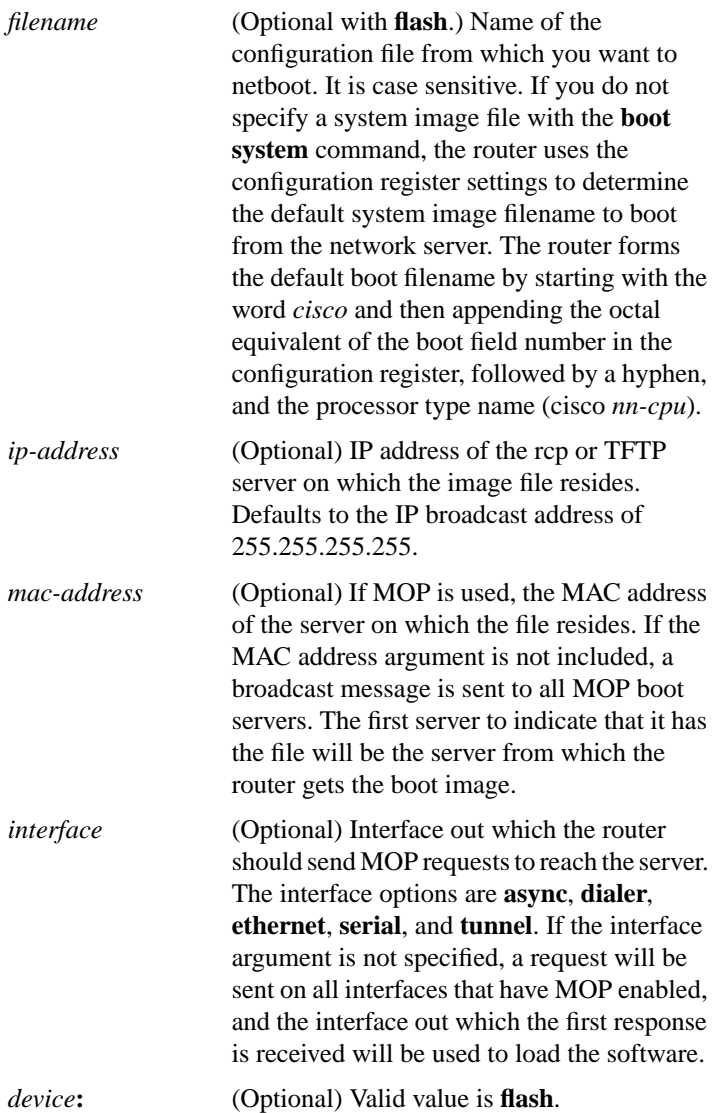

*partition-number***:** (Optional) Boots the router from Flash memory with the optional filename of the image you want loaded from the specified Flash partition. If you do not specify a filename, the first valid file in the specified partition of Flash memory is loaded.

#### **config-register** *value*

To change the router configuration register settings, use the **config-register** global configuration command.

*value* Hexadecimal or decimal value that represents the 16-bit configuration register value you want to use the next time the router is restarted. The value range is from 0x0 to 0xFFFF (0 to 65535) in decimal). The default is 0x101 for the router models without Flash memory; default is 0x10F for router models with Flash memory.

# **configure** {**terminal** | **memory** | **network**}

To enter global configuration mode, use the **configure** privileged EXEC command.

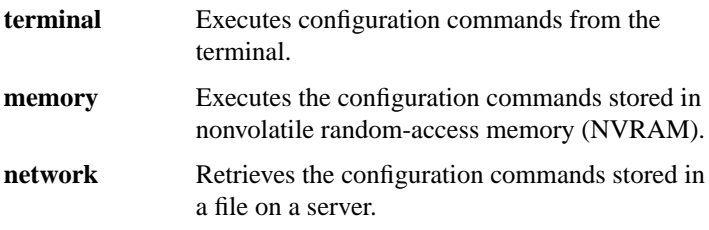

### **configure overwrite-network**

To load a configuration file directly into NVRAM, use the **configure overwrite-network** privileged EXEC command.

## **copy bootflash rcp**

To use rcp to copy a bootstrap image from Flash memory on a Cisco 4500 router to a network server, use the **copy bootflash rcp** EXEC command.

## **copy bootflash tftp**

To copy a boot image from Flash memory to a TFTP server, use the **copy bootflash tftp** EXEC command.

### **copy flash rcp**

To copy a system image from Flash memory to a network server using rcp, use the **copy flash rcp** EXEC command.

## **copy flash tftp**

To copy a system image from Flash memory to a TFTP server, use the **copy flash tftp** EXEC command.

### **copy mop bootflash**

To copy a boot image from a MOP server to Flash memory on the Cisco 4500, use the **copy mop bootflash** EXEC command.

### **copy mop flash**

To use MOP to copy a system image to Flash memory, use the **copy mop flash** EXEC command.

#### **copy rcp bootflash**

To copy a bootstrap image from a network server to Flash memory on a Cisco 4500 router using rcp, use the **copy rcp bootflash** EXEC command.

## **copy rcp flash**

To copy a system image from a network server into Flash memory using rcp, use the **copy rcp flash** EXEC command.

#### **copy rcp running-config**

To copy a configuration file from a network server to the router using rcp and run that configuration, use the **copy rcp running-config** EXEC command.

#### **copy rcp startup-config**

To copy a configuration file from a network server to the router's NVRAM using rcp, use the **copy rcp startup-config** EXEC command.

# **copy running-config {rcp | tftp}**

To copy the running configuration file from the router to a network server using rcp or TFTP, use the **copy running-config** EXEC command.

# **copy startup-config {rcp | tftp}**

To copy a startup configuration file to a network server using rcp or TFTP, use the **copy startup-config rcp** EXEC command.

### **copy tftp bootflash**

To copy a boot image from a TFTP server to Flash memory on the Cisco 4500, use the **copy tftp bootflash** EXEC command.

#### **copy tftp flash**

To copy a system image using TFTP into Flash memory, use the **copy tftp flash** EXEC command.

## **copy verify**

To verify the checksum of a system image in Flash memory, use the **copy verify** EXEC command.

# **copy verify bootflash**

To verify the checksum of a boot image in Flash memory, use the **copy verify bootflash** EXEC command.

### **erase bootflash**

To erase the boot image in Flash memory on the Cisco 4500, use the **erase bootflash** EXEC command.

#### **erase flash**

To erase Flash memory, use the **erase flash** EXEC command.

### [**no**] **ip rarp-server** *ip-address*

Use the **ip rarp-server** interface configuration command to allow the router to act as a Reverse Address Resolution Protocol (RARP) server. Use the **no** form of this command to restore the interface to the default of no RARP server support.

*ip-address* IP address to be provided in the source protocol address field of the RARP response packet. Normally, this is set to the address you configure as the primary address for the interface.

# [**no**] **ip rcmd domain-lookup**

**16**

Use the **ip rcmd domain-lookup** global configuration command to enable DNS security for rcp and rsh. To bypass DNS security for rcp and rsh, use the **no** form of this command.

# [**no**] **ip rcmd rcp-enable**

To configure the router to allow remote users to copy files to and from the router, use the **ip rcmd rcp-enable** global configuration command. Use the **no rcp-enable** command to disable a router that is enabled for rcp.

# [**no**] **ip rcmd remote-host** *local-username* {*ip-address* | *host*} *remote-username* [**enable**]

To allow remote users to execute commands on the router using rsh or rcp, use the **ip rcmd remote-host** global configuration command to create an entry for the remote user in a local authentication database. Use the **no** form of this command to remove an entry for a remote user from the local authentication database.

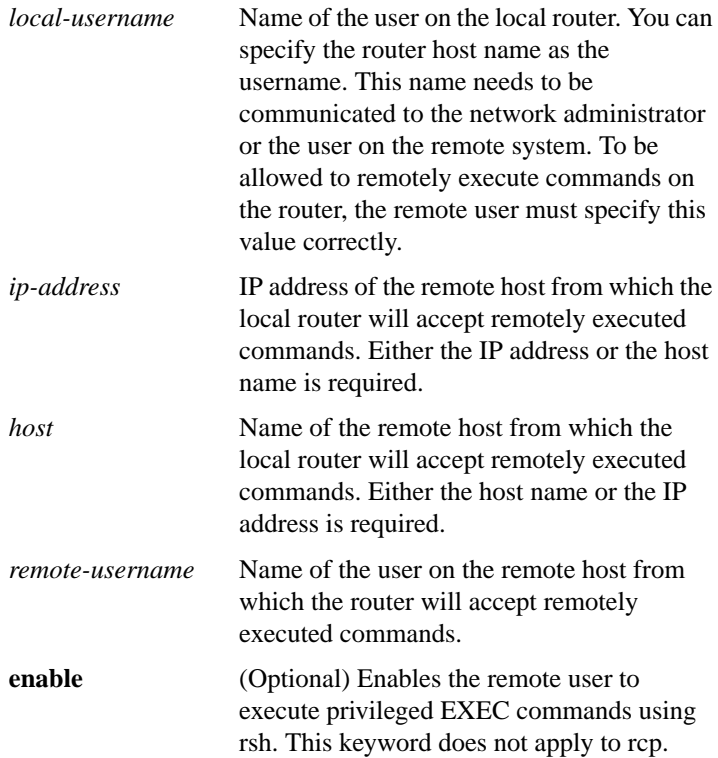

### **System Image, Microcode Image, and Configuration File Load**

**17**

## [**no**] **ip rcmd remote-username** *username*

To configure the remote username to be used when requesting a remote copy using rcp, use the **ip rcmd remote-username** global configuration command. To remove the remote username form the configuration, use the **no** form of this command.

*username* Name of the remote user on the server. This name is used for rcp copy requests. All files and images to be copied are searched for or written relative to the directory of the remote user's account.

# [**no**] **ip rcmd rsh-enable**

П

To configure the router to allow remote users to execute commands on the router using rsh, use the **ip rcmd rsh-enable** global configuration command. Use the **no** form of this command to disable a router that is enabled for rsh.

# [**no**] **microcode** *interface* [**flash** | **rom** | **system**] [**flash** *filename*]

To specify the location of the microcode you want to download from Flash memory into the writable control store (WCS) on a Cisco 7000 series router, use the **microcode** interface configuration command.

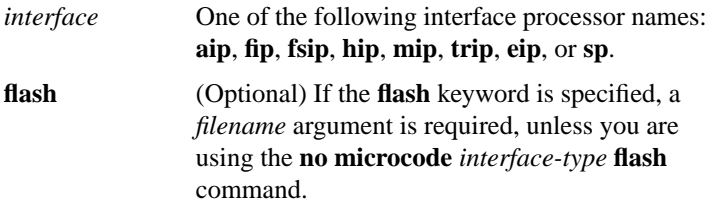

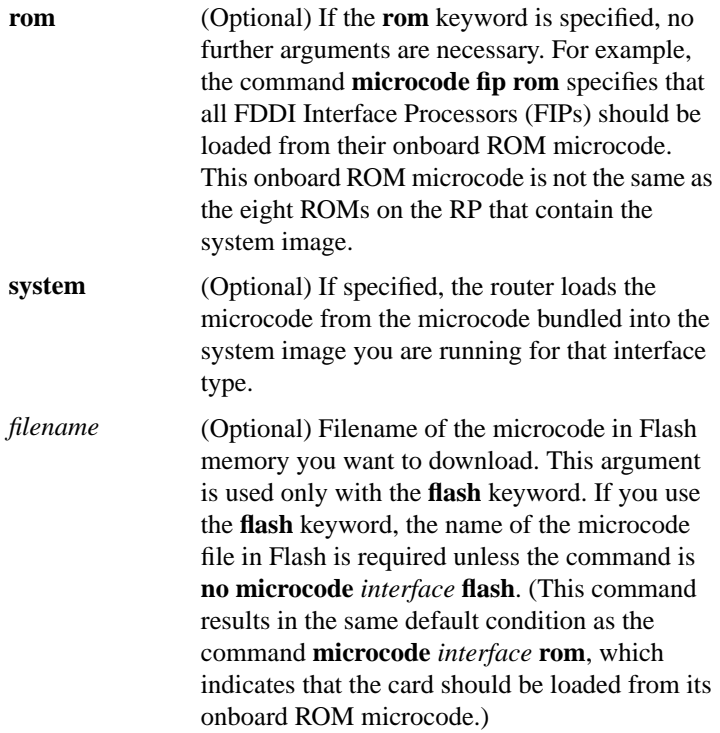

### **microcode reload**

To signal to the Cisco 7000 series router that all microcode configuration commands have been entered and the processor cards should be reloaded, use the **microcode reload** interface configuration command.

## [**no**] **mop device-code** {**cisco** | **ds200**}

To identify the type of device sending MOP sysid messages and request program messages, use the **mop device-code** global configuration command. Use the **no** form of this command to set the identity to the default value.

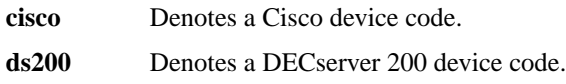

## **mop retransmit-timer** *seconds* **no mop retransmit-timer**

To configure the length of time the router waits before retransmitting boot requests to a MOP server, use the **mop retransmit-timer** global configuration command. Use the **no** form of this command to reinstate the default value.

*seconds* Sets the length of time, in seconds, that the router waits before retransmitting a message. The value is a number from 1 to 20.

### **mop retries** *count* **no mop retries**

To configure the number of times a router will retransmit boot requests to a MOP server, use the **mop retries** global configuration command. Use the **no** form of this command to reinstate the default value.

*count* Indicates the number of times a router will retransmit a MOP boot request. The value is a number from 3 to 24.

#### **o o/r**

To list the value of the boot field (bits 0-3) in the configuration register, use the ROM monitor **o** command. To reset the value of the boot field so that the router boots from ROM, use the ROM monitor **o/r** command.

# **partition flash** *partitions* [*size1 size2*] **no partition flash**

To separate Flash memory into two partitions, use the **partition flash** global configuration command. Use the **no** form of this command to undo partitioning, and restore Flash memory to one partition.

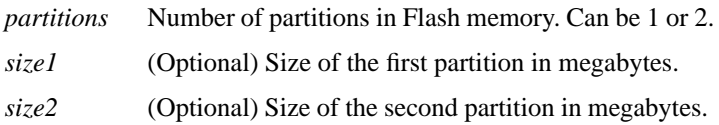

### **reload**

To reload the operating system, use the **reload** EXEC command.

#### **rsh** {*ip-address* | *host*} [**/user** *username*] *remote-command*

To execute a command remotely on a remote rsh host, use the **rsh** EXEC command.

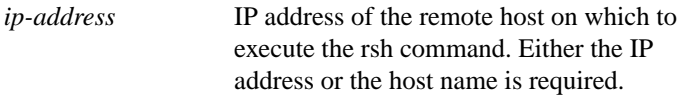

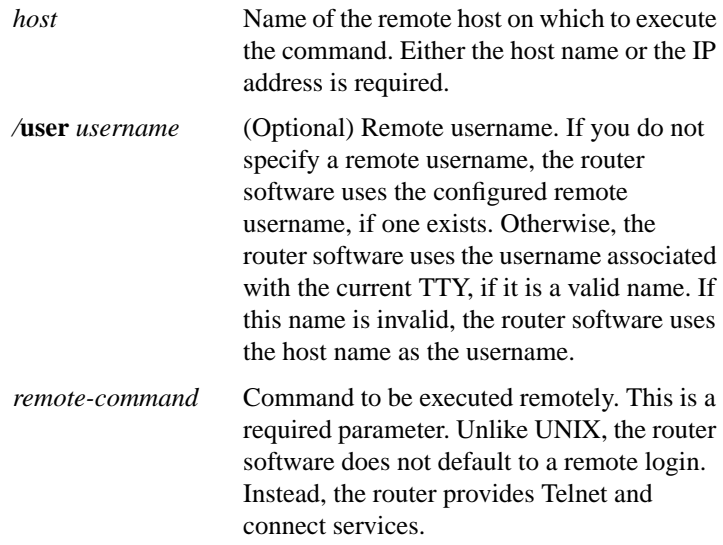

## [**no**] **service compress-config**

To compress configuration files on the Cisco 7000 series, Cisco 4000, Cisco 3000, and AGS+ routers, which have NVRAM, use the **service compress-config** global configuration command. To disable compression, use the **no** form of this command.

### [**no**] **service config**

To enable autoloading of configuration files from a network server, use the **service config** global configuration command. Use the **no** form of this command to restore the default.

#### **show async-bootp**

**22**

Use the **show async-bootp** privileged EXEC command to display the parameters that have been configured for SLIP extended BOOTP requests.

## **show bootflash**

To verify boot Flash memory, use the **show bootflash** EXEC command.

## **show configuration**

Use the **show configuration** EXEC command to display the contents of NVRAM, if present and valid.

NVRAM stores the configuration information in the network server in text form as configuration commands. The **show configuration** command shows the version number of the software used when you last executed the **write memory** command.

# **show flash** [**all** | **chips** | **detailed** | **err** | **partition** *number* [**all** | **chips** | **detailed** | **err**] | **summary**]

Use the **show flash** EXEC command to verify Flash memory. The **show flash** command displays the type of Flash memory present, any files that might currently exist in Flash memory, and the amounts of Flash memory used and remaining.

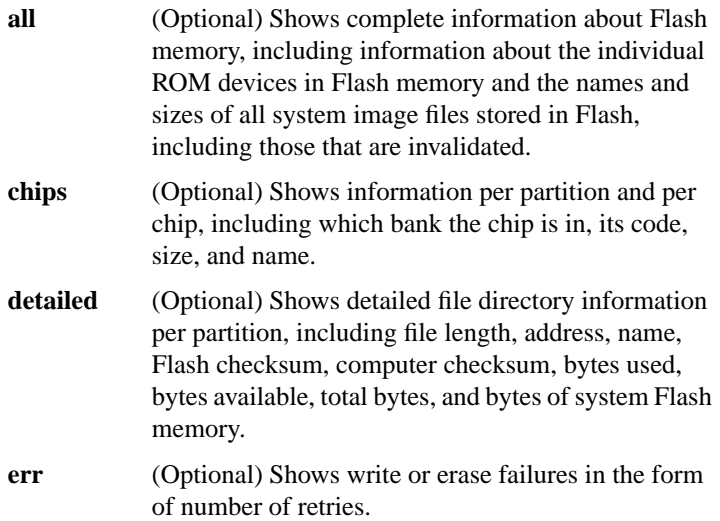

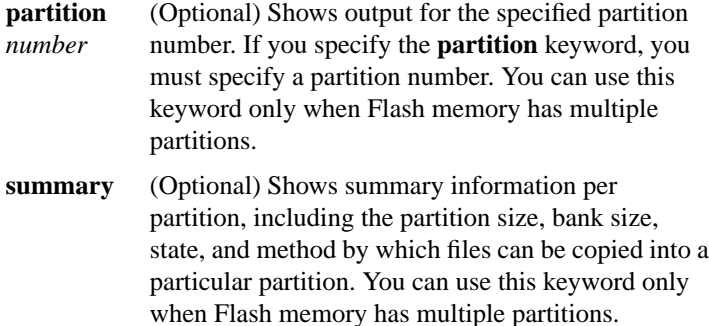

#### **show flh-log**

To view the system console output generated during the Flash load helper operation, use the **show flh-log** privileged EXEC command.

#### **show microcode**

To show the microcode bundled into a Cisco 7000 series system, use the **show microcode** EXEC command.

### **show version**

Use the **show version** EXEC command to display the configuration of the system hardware, the software version, the names and sources of configuration files, and the boot images.

**tftp-server system** [**flash:**][*partition-number***:**]*filename* [*access-list-number*] **no tftp-server system** [**flash:**] *filename* [*access-list-number*]

To specify TFTP server operation for a router, use the **tftp-server system** global configuration command. To remove a previously defined filename, use the **no** form of this command with the appropriate filename and, optionally, access-list number.

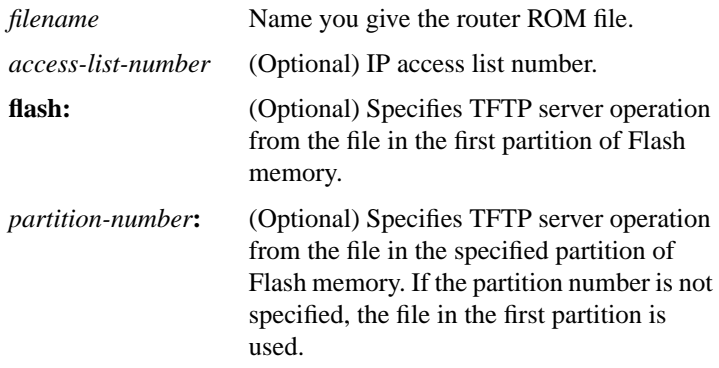

#### **verify flash**

Ш

To verify the checksums of files in Flash memory, use the **verify flash** EXEC command.

#### **write erase**

To erase the configuration information in NVRAM, use the **write erase** EXEC command.

#### **write memory**

To copy the current configuration information to NVRAM, use the **write memory** EXEC command.

### **write network**

To copy the current configuration information to a network server, use the **write network** EXEC command.

### **write terminal**

To display the current configuration information on the terminal, use the **write terminal** EXEC command.